### УПРАВЛЕНИЕ ОБРАЗОВАНИЯ АДМИНИСТРАЦИИ МУНИЦИПАЛЬНОГО ОБРАЗОВАНИЯ ЛАБИНСКИЙ РАЙОН

### МУНИЦИПАЛЬНОЕ ОБЩЕОБРАЗОВАТЕЛЬНОЕ БЮДЖЕТНОЕ УЧРЕЖДЕНИЕ СРЕДНЯЯ ОБЩЕОБРАЗОВАТЕЛЬНАЯ ШКОЛА №28 ИМЕНИ ГЕРОЯ РОССИИ СЕРГЕЯ НИКОЛАЕВИЧА БОГДАНЧЕНКО СТАНИЦЫ ВОЗНЕСЕНСКОЙ МУНИЦИПАЛЬНОГО ОБРАЗОВАНИЯ ЛАБИНСКИЙ РАЙОН ТЕЛЕТ

Принята на заседании методического совета МОБУ СОШЛе28 им. Героя России С.Н.Богданченио ст.Вознесенской Протокол №1 от «31 » *Общении* 2020г.

**MACO VIBEPACIAIO** Дирентор МОБУ СОДЕРЕ 28 им. Героя России С.Н. Богдания на от Вознессиской **ЭУ**Е Маршалко & abidemin.020r Приказ №

# ДОПОЛНИТЕЛЬНАЯ ОБЩЕОБРАЗОВАТЕЛЬНАЯ ОБЩЕРАЗВИВАЮЩАЯ ПРОГРАММА ТЕХНИЧЕСКОЙ НАПРАВЛЕННОСТИ

«Программирование на языке Scratch и Python»

Уровень программы: ознакомительный Срок реализации: 1 год: 72 часа Возрастная категория: от 15 до 16 лет Форма обучения: очная Вид программы: модифицированная Программа реализуется на бюджетной основе ID - номер Программы в Навигаторе: .....

### Разработчик:

педагог дополнительного образования КОНАРЖЕВСКИЙ Эдуард Викторович

ст.Вознесенская, 2020

### **Пояснительная записка**

Программа данного курса посвящена обучению школьников началам программирования на примере графического языка Blockly и современного языка Python, а также умению работы данными в электронных таблицах. Занятия курса направлены на развитие мышления, логики, творческого потенциала учеников. Программа ориентирована на использование получаемых знаний для разработки реальных проектов. Курс содержит большое количество творческих заданий (именуемых Кейсами).

### **Цель и задачи обучения**

Целью изучения предмета «Информатика» является получение теоретических и практических знаний, умений и навыков в области современной информатики; формирование целостного мировоззрения, соответствующего современному уровню развития науки и общественной практики, учитывающего социальное, культурное, языковое, духовное многообразие современного мира.

### **Для достижения поставленной цели необходимо решение следующих задач:**

создание условий для развития интеллектуальных и творческих способностей учащихся, необходимых для успешной социализации и самореализации личности;

формирование информационной и алгоритмической культуры;

развитие алгоритмического мышления, необходимого для профессиональной деятельности в современном обществе; развитие умений составить и записать алгоритм;

формирование умений формализации и структурирования информации, умения выбирать способ представления данных в соответствии с поставленной задачей;

овладение важнейшими общеучебными умениями и универсальными учебными действиями (формулировать цели деятельности, планировать ее, находить и обрабатывать необходимую информацию из различных источников, включая Интернет и др.).

### **Общая характеристика учебного предмета**

Программа по предмету «Информатика» предназначена для изучения курса информатики учащимися основной школы. Она включает в себя три блока:

Графический язык программирования Blockly Введение в язык программирования Python Работа с табличным процессором LibreOffice.org Calc

### **Важная задача изучения этих содержательных линий в курсе**

– добиться систематических знаний, необходимых для самостоятельного решения задач, в том числе и тех, которые в самом курсе не рассматривались. На протяжении первой и второй частей курса учащиеся изучают основы программирования на примере графического языка Blockly и современного языка Python.

### **Технологии, используемые в образовательном процессе:**

Технологии традиционного обучения для освоения минимума содержания образования в соответствии с требованиями стандартов; технологии, построенные на основе объяснительноиллюстративного способа обучения. В основе – информирование, просвещение обучающихся и организация их репродуктивных действий с целью выработки у школьников общеучебных умений и навыков.

Технологии компьютерных практикумов.

Технологии реализации межпредметных связей в образовательном процессе.

Технологии дифференцированного обучения для освоения учебного материала обучающимися, различающимися по уровню обучаемости, повышения познавательного интереса.

Технология проблемного обучения с целью развития творческих способностей обучающихся, их интеллектуального потенциала, познавательных возможностей. Обучение ориентировано на самостоятельный поиск результата, самостоятельное добывание знаний, творческое, интеллектуально-познавательное усвоение учениками заданного предметного материала.

Личностно-ориентированные технологии обучения, способ организации обучения, в процессе которого обеспечивается всемерный учет возможностей и способностей обучаемых и создаются необходимые условия для развития их индивидуальных способностей.

Информационно-коммуникационные технологии.

Технология коллективных методов обучения (работа в парах постоянного и сменного состава)

Формы организации образовательного процесса: фронтальные, групповые, индивидуальные, индивидуально-групповые, практикумы; урок-консультация, урокпрактическая работа, уроки с групповыми формами работы, уроки-конкурсы.

### **Место курса в учебном плане**

Данная программа предусматривает на реализацию программы по информатике в 9 классе 72 часа. Рабочая программа рассчитана на 36 учебных недель, 2 часа в неделю, общее количество часов — 72. Рабочая программа может реализовываться с использованием электронного обучения (ЭО) и дистанционных образовательных технологий (ДОТ).

#### **Личностные, метапредметные и предметные результаты освоения учебного предмета**

Личностными результатами, формируемыми при изучении предмета информатика, являются:

формирование ответственного отношения к учению, готовности и способности обучающихся к саморазвитию и самообразованию на основе мотивации к обучению и познанию, осознанному выбору и построению дальнейшей индивидуальной траектории образования на базе ориентировки в мире профессий и профессиональных предпочтений, с учётом устойчивых познавательных интересов;

формирование целостного мировоззрения, соответствующего современному уровню развития науки и общественной практики, учитывающего социальное, культурное, языковое, духовное многообразие современного мира;

формирование коммуникативной компетентности в общении и сотрудничестве со сверстниками, детьми старшего и младшего возраста, взрослыми в процессе образовательной, общественно полезной, учебноисследовательской, творческой и других видов деятельности.

#### **Метапредметные результаты изучения предмета «Информатика»:**

умение самостоятельно определять цели своего обучения, ставить и формулировать для себя новые задачи в учёбе и познавательной деятельности, развивать мотивы и интересы своей познавательной деятельности;

умение самостоятельно планировать пути достижения целей, в том числе альтернативные, осознанно выбирать наиболее эффективные способы решения учебных и познавательных задач;

умение соотносить свои действия с планируемыми результатами, осуществлять контроль своей деятельности в процессе достижения результата, определять способы действий в рамках предложенных условий и требований, корректировать свои действия в соответствии с изменяющейся ситуацией;

умение оценивать правильность выполнения учебной задачи, собственные возможности её решения;

владение основами самоконтроля, самооценки, принятия решений и осуществления осознанного выбора в учебной и познавательной деятельности;

умение определять понятия, создавать обобщения, устанавливать аналогии, классифицировать, самостоятельно выбирать основания и критерии для классификации, устанавливать причинноследственные связи, строить логическое рассуждение, умозаключение (индуктивное, дедуктивное и по аналогии) и делать выводы;

умение создавать, применять и преобразовывать знаки и символы, модели и схемы для решения учебных и познавательных задач;

умение организовывать учебное сотрудничество и совместную деятельность с учителем и сверстниками; работать индивидуально и в группе: находить общее решение и разрешать конфликты на основе согласования позиций и учёта интересов; формулировать, аргументировать и отстаивать своё мнение;

формирование и развитие компетентности в области использования информационнокоммуникационных технологий.

#### **Предметные результаты изучения предмета «Информатика»:**

формирование представления об основных изучаемых понятиях курса;

формирование информационной и алгоритмической культуры; формирование представления о компьютере как универсальном устройстве обработки информации; развитие основных навыков и умений использования компьютерных устройств;

развитие алгоритмического мышления, необходимого для профессиональной деятельности в современном обществе; развитие умений составить и записать алгоритм для решения конкретной задачи;

формирование умений формализации и структурирования информации, умения выбирать способ представления данных в соответствии с поставленной задачей, с использованием соответствующих программных средств обработки данных;

формирование представления о том, что значит "программировать" на примере графического языка Blockly;

знакомство с базовыми конструкциями языка Python; формирование умения придумывать алгоритмы и их реализовывать на языке Python;

знакомство с основными алгоритмическими структурами — линейной, условной и циклической;

формирование умений работы с дополнительными библиотеками языка Python (tkinter, pygame, etc);

формирование умения создавать реальные приложения с помощью языка Python, формирование умения применять накопленные знания для решения практических задач;

формирование умения формализации и структурирования информации,

формирование умения обрабатывать данные в электронных таблицах;

использование готовых прикладных компьютерных программ по выбранной специализации;

развитие умений применять изученные понятия, результаты, методы для решения задач практического характера и задач из смежных дисциплин с использованием при необходимости справочных материалов, компьютера;

формирование навыков и умений безопасного и целесообразного поведения при работе с компьютерными программами и в Интернете, умения соблюдать нормы информационной этики и права.

## **Содержание курса**

### **Графический язык программирования Blockly (14 часов)**

Среда обучения. Демоверсии. Игры. Черепаха. Лабиринт. Учимся программировать: Робот. BlocklyDuino – среда программирования роботов.

### **Введение в язык программирования Python (24 часа)**

История создания языка. Установка Python. Структура программы. Типы данных. Вводвывод. Линейные алгоритмы. Алгоритмы с ветвлением. Циклы. Вложенные циклы. Списки. Функции. Модули. Работа с текстовыми файлами. Графический модуль PyTurtle. Графика с модулем tkinter. Создание приложения Painter.

### **Работа с табличным процессором LibreOffice.org Calc (28 часов)**

Знакомство c офисным пакетом LibreOffice. Этапы работы с документом. Форматирование таблиц. Работа с листами. Навигация в электронных таблицах. Формат ячеек. Панели. Копирование данных и автозаполнение. Относительная и абсолютная адресация. Обработка данных. Диаграммы и графики. Примеры задач моделирования и их решение с помощью электронных таблиц. Возможности Google Sheets.

### **Поурочное планирование**

Модуль 1. Графический язык программирования Blockly

Урок №1. Знакомство с Blockly.

Разрабатывается и поддерживается компанией Google с 2012 года.

Распространяется свободно.

Не требует установки.

Программы создаются в Webинтерфейсе.

Программы создаются в визуальной среде с помощью блоков, по аналогии со средой Scratch.

Blockly легко изучать. Простота и гибкость. Не требуются серьезные навыки программирования. Простое управление. Возможность экспорта программы Blockly в JavaScript, Python, Dart, PHP или XML. Открытый исходный код.

Урок № 2. Кейс. Программирование – в играх. Урок – командная игра. Разбейтесь на пары, откройте сайт с игрой "Банни идет домой": <http://blockly.ru/apps/bunny/index.html> Пройдите все три этапа обучения, выполнив задания.

Урок 3. Кейс. Командная работа "Разберись со средой обучения".

Ребята разбиваются на команды по несколько человек, на выбор получают одну из задач в демоверсии

<http://blockly.ru/training/demo1.html>

Необходимо разобраться с тем, что в этой задаче происходит и подготовить краткий рассказ классу.

Варианты задач:

Демо №1 (Цикл со счётчиком, ветвление)

Программа создает случайное двузначное положительное целое число и выводит на экран его и 7 следующих за ним нечётных чисел.

Демо №2 (Цикл с условием)

Программа генерирует случайные числа, пока их сумма остаётся меньше 100.

После генерации очередного числа, на экран выводится само число и сумма сгенерированных чисел.

Демо №3 (Одномерный числовой массив)

Программа создает одномерный числовой массив, состоящий из 10 элементов и заполняет его случайными числами из диапазона 100...100. Каждый элемент массива выводиться на экран. После создания весь массив целиком, а также минимальное и максимальное значения его элементов выводятся на экран.

Демо №4 (Процедура)

Функция принимает в качестве параметров два числа (a и b), заданных случайным образом, генерирует и выводит на экран 10 случайных чисел из диапазона a...b.

Демо №5 (Функция)

Функция принимает в качестве параметра целое положительное однозначное число n и возвращает значение суммы факториалов всех чисел от 1 до n.

Программа выводит на экран значения факториалов и суммы факториалов всех чисел от 1 до n.

Демо №6 (Прямая рекурсия)

Программа выводит на экран все числа в порядке их вычисления рекурсивной функцией F(n) при выполнении вызова F(9). (Задание №11 демоверсии ЕГЭ2018)

Демо №7 (Косвенная рекурсия)

Сколько символов «звёздочка» будет напечатано на экране при выполнении вызова F(11)? (Задание №11 демоверсии ЕГЭ2016)

Урок №4. Кейс. Программирование как вызов. Командная работа. Пройдите лабиринт, изучив основные алгоритмические конструкции.

Разбейтесь на пары, откройте страницу с игрой

<http://blockly.ru/apps/panda/index.html>

Сколько заданий вы сможете выполнить за урок?

Урок №5. Кейс. Исследуем игры для программистов. Работа в команде.

Разбейте школьников на команды, каждая команда получает для изучения одну из игру со страницы

<http://blockly.ru/games>

html (Птица, Пруд, JS Пруд, Фильм). Ребята должны разобраться тем, как решать задачи в каждой игре, пройти как можно больше уровней, подготовить рассказ об игре, ее особенностях, самых интересны моментах для остального класса.

Урок № 6. «Черепаха» Команды движения. Повороты. Управление пером.

Урок № 7. «Черепаха»

Цвет. Смешение цветов. Логические операции. Циклы. Математика.

Урок № 8. Практическая работа.

Кейс. Командная игра: проведи Панду через суперлабиринт. Чья команда быстрее справится с заданием? Немного теории. Правила прохождения лабиринта.

Чтобы провести Панду через этот Суперлабиринт, Вам необходимо проявить незаурядные программистские способности. Удачи! Вперёд!

Урок № 9. Кейс. Учимся программировать. Робот. Демоверсии. Командная работа.

Ребята разбиваются на команды по несколько человек, на выбор получают одну из задач в демоверсии

<http://blockly.ru/blocklyrobot/apps/demo1.html>

Необходимо разобраться с тем, что в этой задаче происходит и подготовить краткий рассказ классу.

Демоверсии I. №1 (Основы)

Робот проходит половину круга против часовой стрелки и останавливается.

Демоверсии I. №2 (Неполное ветвление)

Робот генерирует случайным образом из диапазона 100...100 целочисленную переменную x и выводит её на экран.

Если число x положительное, то Робот вычисляет корень квадратный из x, выводит его на экран и делает несколько шагов вперёд.

Демоверсии I. №3 (Полное ветвление)

Робот генерирует случайным образом из диапазона 100...100 целочисленную переменную x и выводит её на экран.

Если число x положительное, то Робот вычисляет корень квадратный из x, выводит его на экран и делает несколько шагов вперёд, иначе – выводит надпись «Вычислить невозможно» и делает несколько шагов назад.

Демоверсии І. №4 (Цикл со счётчиком)

Робот генерирует случайным образом однозначное положительное число n, а затем делает n шагов по кругу.

Демоверсии I. №5 (Цикл с условием)

Робот генерирует случайные числа, пока их сумма остаётся меньше 100.

После генерации очередного числа, Робот выводит на экран само число x и сумму сгенерированных чисел s, а затем делает шаги по кругу. Робот останавливается, когда сумма чисел превысит 100.

Демоверсии II

<http://blockly.ru/blocklyrobot/apps/demo2.html>

Демоверсии II. №1 (Одномерный числовой массив)

Робот создаёт одномерный числовой массив и заполняет его случайными однозначными числами.

Заполнение каждого элемента и вывод его на экран сопровождается одним шагом Робота.

После заполнения всего массива, Робот выводит на экран его содержимое и максимальное значение.

Демоверсии II. №2 (Процедура)

Робот создаёт процедуру, которая принимает в качестве параметров два числа (a и b), заданных случайным образом, генерирует и выводит на экран 10 случайных чисел из диапазона a...b. Вывод на экран каждого нового числа сопровождается одним шагом Робота.

Демоверсии II. №3 (Функция)

Робот создаёт функцию, которая принимает в качестве параметра целое положительное однозначное число n и возвращает значение суммы факториалов всех чисел от 1 до n.

Робот выводит на экран значения числа n, факториалов и суммы факториалов всех чисел от 1 до n.

Количество шагов Робота равно значению числа n.

Демоверсии II. №4 (Прямая рекурсия)

Робот выводит на экран все числа в порядке их вычисления рекурсивной функцией F(n) при выполнении вызова F(9) – (задание №11 демоверсии ЕГЭ2018).

Вывод на экран каждого нового числа сопровождается одним шагом Робота.

Демоверсии II. №5 (Косвенная рекурсия)

Робот выводит на экран символы «звёздочка» при выполнении вызова F(11) (задание №11 демоверсии ЕГЭ2016). Необходимо подсчитать количество выводимых на экран символов.

Вывод на экран каждого нового символа сопровождается одним шагом Робота.

Урок № 10. Продолжение проекта с прошлого урока. Презентация рассказов.

Урок № 11. BlocklyDuino – среда программирования роботов. Ввод/вывод Индикаторы Серводвигатели.

Урок № 12. BlocklyDuino – среда программирования роботов. Связь Логические Циклы Математика

Урок № 13. BlocklyDuino – среда программирования роботов. Текст Массивы Переменные Функции

Урок № 14. Практическая работа Кейс: Командная работа. Программирование роботов с помощью языка BlocklyDuino. Обучающийся научится: составлять простые алгоритмы с помощью визуальных блоков; составлять ветвящиеся и циклические алгоритмы; создавать и обрабатывать массивы; создавать процедуры и функции; работать с редактором визуального программирования роботов Arduino

Модуль 2. Введение в язык программирования Python

Урок № 15. Знакомство с языком программирования Python. История создания. Python это интерпретируемый язык программирования.

Python это полноценный язык программирования.

Python – свободно распространяемый язык программирования. Дзэн Питона. Команда «import this» Установка языка Python. Интерактивный режим. Создание первой программы: «Hello, world»

Урок № 16. Структура программы. Типы данных. Переменные. Ввод и вывод данных. Ввод и вывод данных. Операции. Создание и редактирование программ в среде IDLE. Типы данных: целые числа, числа с плавающей точкой, строки. Запуск программ.

Кейс: создайте учебную задачу для соседа на ввод/вывод в Python или на последовательность выполнения арифметических операций.

Урок № 17. Линейные алгоритмы. Блоксхема линейного алгоритма. Ввод данных с клавиатуры. Правила записи арифметических выражений. Множественное присваивание. Случайные числа. Порядок выполнения операций. Вывод на экран.

Кейс. Работа в парах: запишите выражение по правилам языка Python и предложите напарнику вычислить его, не используя интерпретатора Python. Проверьте себя в среде разработки.

Урок № 18. Ветвящиеся алгоритмы. Инструкция ветвления if. Ветвление. Полная и сокращенная формы. Логический тип данных. Логическое высказывание. Операции сравнения.

Урок № 19. Ветвящиеся алгоритмы. Множественное ветвление. Инструкция ветвления if … else. Миникейс: Программа «Открыто / закрыто»

Урок № 20. Циклические алгоритмы. Цикл с предусловием. Блоксхема цикла с предусловием. Инструкция while. Миникейс: Подсчет суммы цифр целого числа.

Урок № 21. Циклические алгоритмы. Миникейс: Поиск НОД двух целых чисел.

Урок № 22. Циклические алгоритмы. Цикл с параметром. Блоксхема цикла с параметром. Генерация диапазона значений. Функция range(). Миникейс: вычисление факториала N.

Урок № 23. Вложенные циклы. Цикл в цикле.

Время работы программы, содержащей вложенные циклы. Миникейс: написать программу, выводящую на экран таблицу Пифагора.

Урок № 24. Списки. Массивы и списки. Индекс (номер элемента списка). Создание, ввод и вывод списков. Просмотр элементов списка.

Добавление удаление элементов списка. Количество элементов списка может меняться во время выполнения программы.

Миникейс: Программа «Рекорды»

Урок № 25. Списки. Копирование списков. Линейный поиск. Сортировка списка. Миникейс:

Создать список учеников класса, отсортировать его и написать программу, которая спрашивает у пользователя число N и выводит фамилию и имя N-ого по алфавиту ученика, или N-ого с конца алфавита.

Урок № 26. Функции. Вспомогательные алгоритмы. Объявление функции. Правила описания функций. Параметры и возвращаемые значения. Области видимости. Чтение глобальной переменной внутри функции.

Урок № 27. Модули. Модули из стандартной библиотеки. Инструкция import. Инструкция from. Использование псевдонимов Создание своего модуля.

Урок № 28. Работа с текстовыми файлами.

Функция open и её аргументы. Чтение из файла. Запись в файл.

Урок № 29. Практическая работа. Кейс: Создание игры «Викторина».

Вопросы и варианты ответов с указанием правильного хранятся в текстовом файле. Вопросы задаются последовательно. Игроку предлагается выбрать правильный ответ из предложенных вариантов. В случае правильно ответа результат увеличивается на единицу, и игроку выводится сообщение: «верно». В случае неверного ответа выводится сообщение: «не верно».

После ответа на последний вопрос на экран выводится результат (количество верных ответов).

Урок № 30. Практическая работа. Кейс:

Завершение работы над Викториной. Работа в парах: ребята разбиваются на пары, и тестируют игру, написанную напарником.

Урок № 31. Графический модуль PyTurtle. Импорт модуля turtle. Внешность, формы «черепашки». Размер «черепашки». Цвет «черепашки». Отпечаток «черепашки».

Урок № 32. Графический модуль PyTurtle Команды перемещения. Команды поворота. Рисуем домики, машинки и т.п. Раскрашиваем картинки. Кейс. Нарисуй самый необычный домик.

Урок № 33. Графический модуль PyTurtle. Возможности рисования в PyTurtle. Цвет и размер пера. Решение задач с использованием линейных алгоритмов.

Урок № 34. Графический модуль PyTurtle. Положение «черепашки». Координатная плоскость. Направление «черепашки». Команда поставить точку. Циклические конструкции в PyTurtle

Урок № 35. Графический модуль PyTurtle. Создание геометрических фигур в PyTurtle. Рисование спиралей в PyTurtle. Конструкции ветвления алгоритмов в PyTurtle.

Урок № 36. Практическая работа. Кейс: Рисуем снежинки. Конкурс на самую необычную снежинку.

Урок № 37. Графика с модулем tkinter в Python. Создание графического интерфейса. Импорт модуля tkinter. Создание базового окна. Создание рамки. Создание метки. Создание кнопок.

Урок № 38. Графика с модулем tkinter в Python. Менеджер размещения Grid. Текстовые поля и области. Применение флажков. Применение переключателей.

Урок № 39. Виджет Canvas. Холст. Линии. Цвета. Формы. Рисуем изображение. Рисуем текст.

Урок № 40. Практическая работа Кейс: Командная работа.

«Создаем приложение «Painter», позволяющее рисовать мышкой на экране (с палитрой цветов и ластиком)»

Обучающийся научится:

Составлять математическую модель, алгоритм и программу для решения простых задач;

Записывать математические выражения на языке Python;

Анализировать готовую программу и предсказывать результат;

Выделять вспомогательные алгоритмы в сложных задачах;

Обрабатывать списки;

работать с графическим модулем PyTurtle;

работать с графическим модулем tkinter;

Модуль 3. Работа с табличным процессором LibreOffice.orgCalc

Урок № 41. Знакомство c офисным пакетом LibreOffice. LibreOffice — офисный пакет, совместимый с 32/64битными системами. Поддерживает большинство популярных операционных систем, включая GNU/Linux, Microsoft Windows и Mac OS X.

LibreOffice бесплатен и имеет открытый исходный код, следовательно, его можно бесплатно скачивать и использовать. Загрузка и установка LibreOffice. Интерфейс электронных таблиц.

Меню, панели инструментов, строка состояния.

Режимы работы с документом.

Урок № 42. Этапы работы с документом.

Создание нового документа, ввод данных. Сохранение, открытие и закрытие документа. Редактирование таблиц: копирование, вставка, перемещение, удаление содержимого ячеек. Отмена действий.

Урок № 43. Форматирование таблиц.

Шрифты, стили, размер шрифта, границы. Работа с цветом. Выравнивание, перенос по словам Объединение ячеек.

Урок № 44. Работа с листами. Ярлыки листов. Вставка, удаление листов. Переименование листов. Цвет ярлыка листа.

Урок № 45. Навигация в электронных таблицах. Использование мыши. Использование навигатора. Ссылки на ячейки. Использование клавиш Enter, Tab, влево, вправо, вверх, вниз, Home, End, Page Up и Page

Down

Урок № 46. Навигация по листам Использование клавиатуры. Использование мыши. Использование Навигатора.

Урок № 47. Строка состояния Номер листа. Режим вставки. Стиль листа. Статус изменения. Сумма, среднее значение. Масштаб.

Урок № 48. Боковая панель.

Настройки боковой панели. Свойства. Стили. Галерея. Навигатор. Функции.

Урок № 49. Выбор ячеек. Диапазоны. Диапазон смежных ячеек. Диапазон не смежных ячеек. Весь лист. Выделение строк.

Выделение столбцов.

Урок № 50. Формат ячеек. Числовой. Процентный. Денежный. Дата, время. Текст.

Урок № 51. Панель формул. Поле «Имя». Мастер функций « f(x) » Сумма « $\Sigma$ » Формула «  $=$  » Строка ввода. Урок № 52. Мастер функций. Категории функций. Поиск необходимой функции. Работа с аргументами функций.

Урок № 53. Копирование ячеек. Копирование данных.

Копирование формул. Автозаполнение ячеек.

Урок № 54. Практическая работа. Кейс:

Создание платежной ведомости. Отразить начисленную З/П,

удержанный НДФЛ, сумму к выдаче, итого. Найти максимальную, минимальную и среднюю З/П

Урок № 55. Относительная и абсолютная адресация. Ссылки на ячейки текущего листа. Ссылки на ячейки из других листов. Использование знака « \$ » в ссылках на ячейки. Закрепление номера строки. Закрепление имени столбца.

Урок № 56. Обработка данных. Сортировка. Фильтр. Скрыть, отобразить данные.

Урок № 57. Практическая работа. Кейс:

Создание таблицы расчёта стоимости перевозки грузов.

В нашем распоряжении три автомобиля, заданной грузоподъемности. Для каждого из них известна стоимость перевозки на один километр. В таблице десять пунктов назначения. Для каждого из них известно расстояние до склада и необходимое количество грузов, которые будут доставлены со склада. Рассчитать общие затраты на все необходимые перевозки.

Урок № 58. Диаграммы и графики. Мастер диаграмм. Типы диаграмм. Диапазон данных. Ряды данных. Элементы диаграммы. Кейс: Построение графиков функций.

Урок № 59. Примеры задач моделирования и их решение с помощью электронных таблиц. Кейс:

Моделирование движения твердого тела в поле тяжести Земли.

Урок № 60. Возможности Google Sheets. Бесплатный сервис. Облачное хранилище. Обмен файлами. Кроссплатформенность. Коллективная работа. Учетная запись Gmail. Google – диск.

Урок № 61. Панель инструментов Google Sheets. Шрифт. Размер шрифта. Форматирование текста Форматирование ячеек Выравнивание текста. Масштаб.

Урок № 62. Операции с ячейками, строками и столбцами. Вставка, удаление строк и столбцов. Закрепление строк и столбцов. Перемещение строк и столбцов. История изменений в «Google Sheets.

Урок № 63. Функции в «Google Sheets. Категории функций. Поиск необходимой функции. Работа с аргументами функций.

Урок № 64. Относительная и абсолютная адресация.

Ссылки на ячейки текущего листа. Ссылки на ячейки из других листов. Распространение формул. Использование знака « \$ » в ссылках на ячейки. Закрепление номера строки. Закрепление имени столбца.

Урок № 65. Обработка данных. Сортировка. Фильтр. Скрыть, отобразить данные.

Урок № 66. Диаграммы и графики. Редактор диаграмм. Типы диаграмм. Диапазон данных. Ряды данных. Элементы диаграммы.

Урок № 67-68. Настройки доступа в Google Sheets. Доступ по ссылке. Уровни доступа: выключено, просматривать, комментировать, редактировать. Доступ определенным пользователям. Общий доступ. Доступ к папке с файлами.

Урок № 69-72. Практическая работа: Кейс: «Создание графика «Динамика курсов валют» прогнозирование»

### **Обучающийся научится:**

создавать и редактировать таблицы в табличном процессоре; работать с панелями инструментов табличного процессора; работать с ячейками таблиц: выделять, копировать, удалять; использовать необходимые шрифты; форматировать таблицы; создавать и редактировать документы в Google Sheets; работать с инструментами Google Sheets; создавать опросы в Google Forms; анализировать результаты опросов; размещать документы в облачном хранилище; организовывать коллективную работу с документами; настраивать права доступа к документам.

# **Литература**

1. Доусон М. Программируем на python, 2014

Цифровые ресурсы

<http://blockly.ru/> <https://ru.libreoffice.org/>

«Google Таблицы»: большой гайд для новичков. https:// texterra.ru/blog/googletablitsybolshoygayddlyanovichkov.html

### **Планируемые результаты обучения.**

Важнейшими умениями/знаниями являются следующие:

умение пользоваться персональным компьютером и его периферийным оборудованием;

умение следовать требованиям техники безопасности, гигиены, эргономики и ресурсосбережения при работе со средствами информационных и коммуникационных технологий;

умение осуществлять взаимодействие посредством электронной почты, чата, форума;

умение искать информацию с применением правил поиска (построения запросов), в компьютерных сетях, некомпьютерных источниках информации (справочниках и словарях, каталогах, библиотеках) при выполнении заданий и проектов по различным учебным дисциплинам;

умение составлять простые алгоритмы с помощью визуальных блоков;

умение работать с редактором визуального программирования роботов Arduino;

умение составлять математическую модель, алгоритм и программу для решения простых задач;

знакомство с основными конструкциями языка Python (условная инструкция, циклы, функции, списки, строки) на практических примерах;

умение работать с графическим модулем tkinter;

умение работать со встроенной библиотекой компонентов графического интерфейса tkinter; умение создавать и редактировать таблицы в табличном процессоре;

умение работать с панелями инструментов табличного процессора; работать с ячейками таблиц: выделять, копировать, удалять; использовать необходимые шрифты; форматировать таблины:

умение создавать и редактировать документы в Google Sheets; работать с инструментами Google Sheets;

умение выбирать способ представления своего проекта с использованием соответствующих программных средств.

# **КАЛЕНДАРНЫЙ УЧЕБНЫЙ ГРАФИК к программе "Программирование на языке Scretch Python»**

**Группа 9А, 9Б классы. Занятия проводятся 2 раза в неделю по 45 минут(понедельник, четверг) – 72 часа Время проведения: 15.40-16.25; 16.35-17.20** 

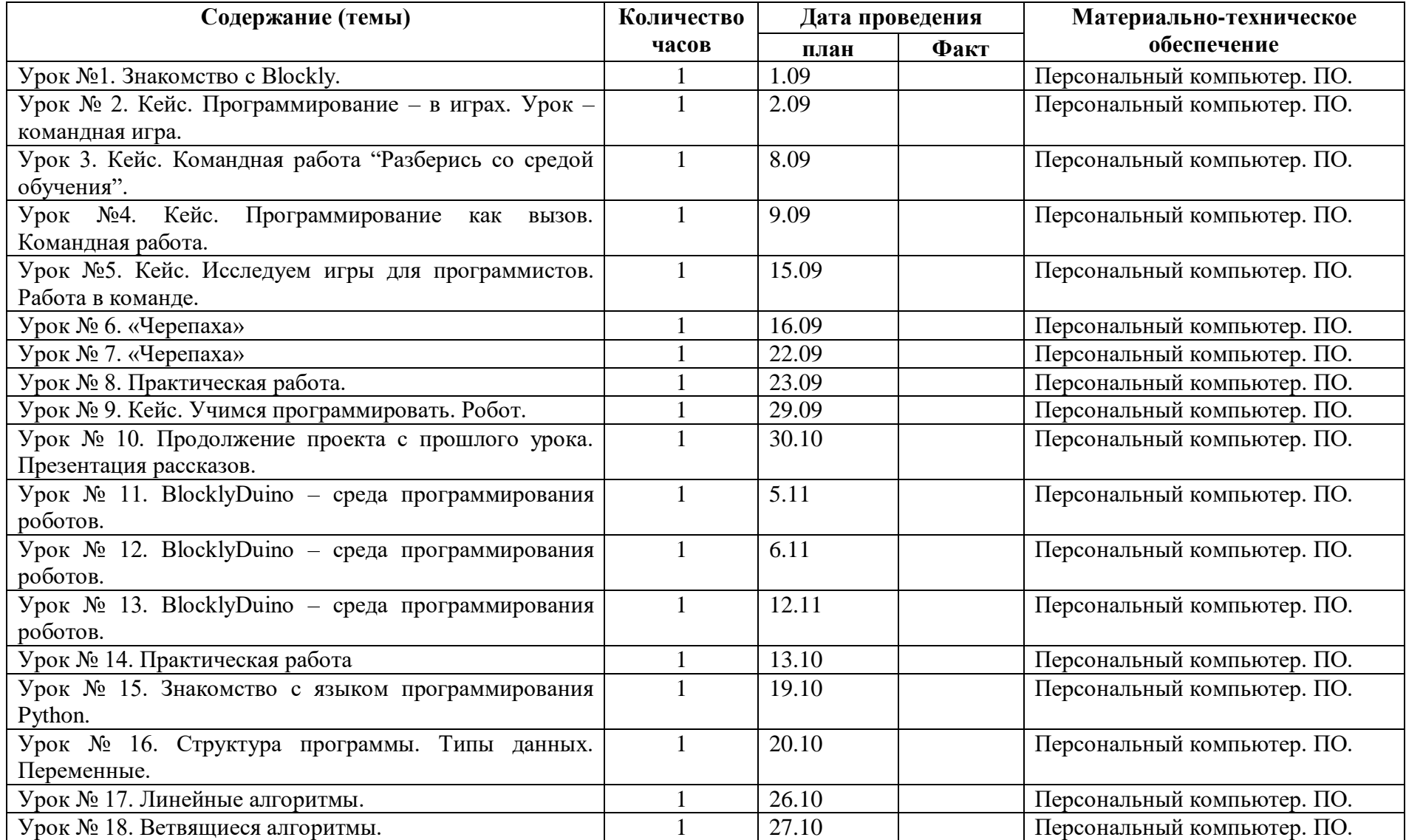

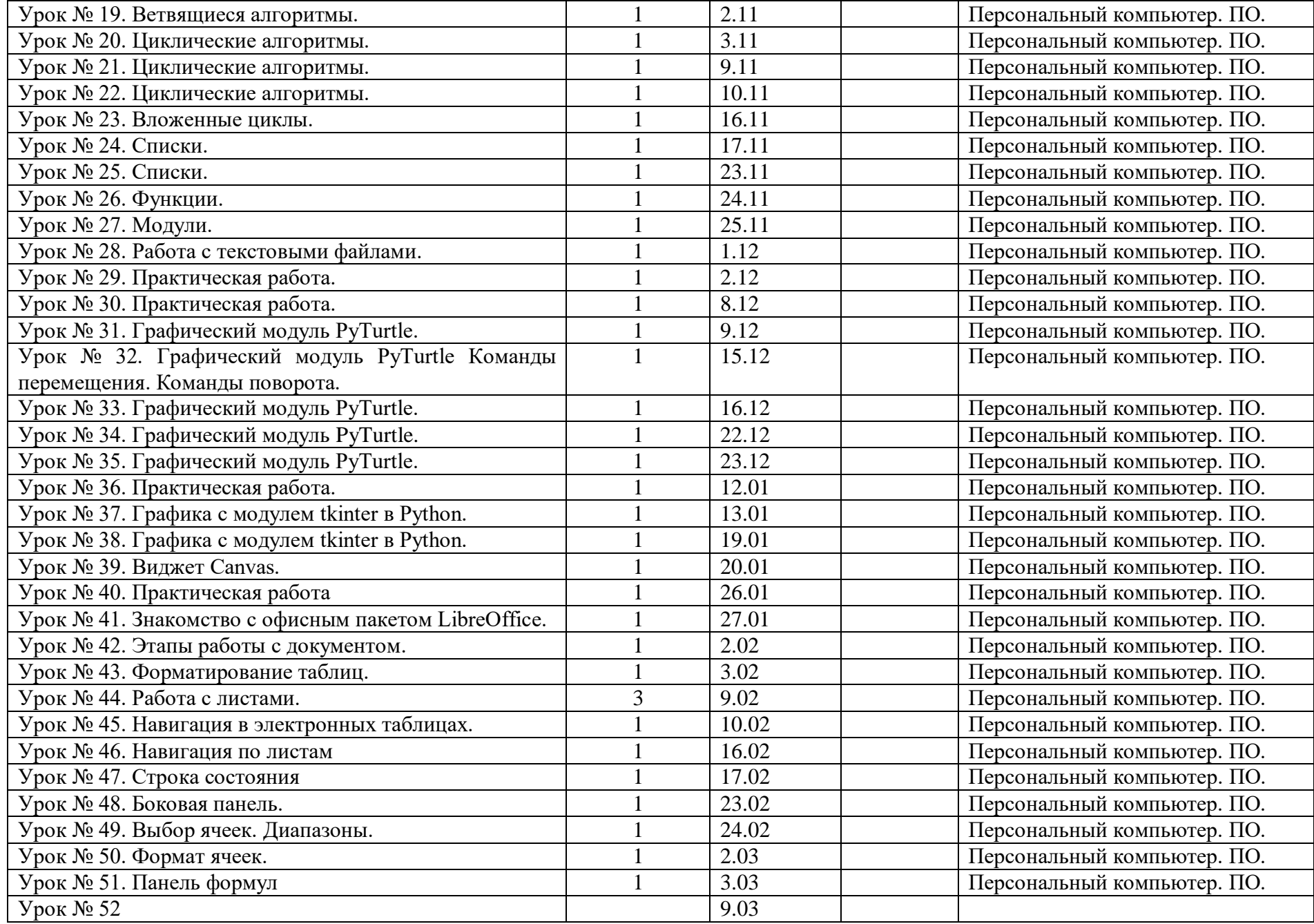

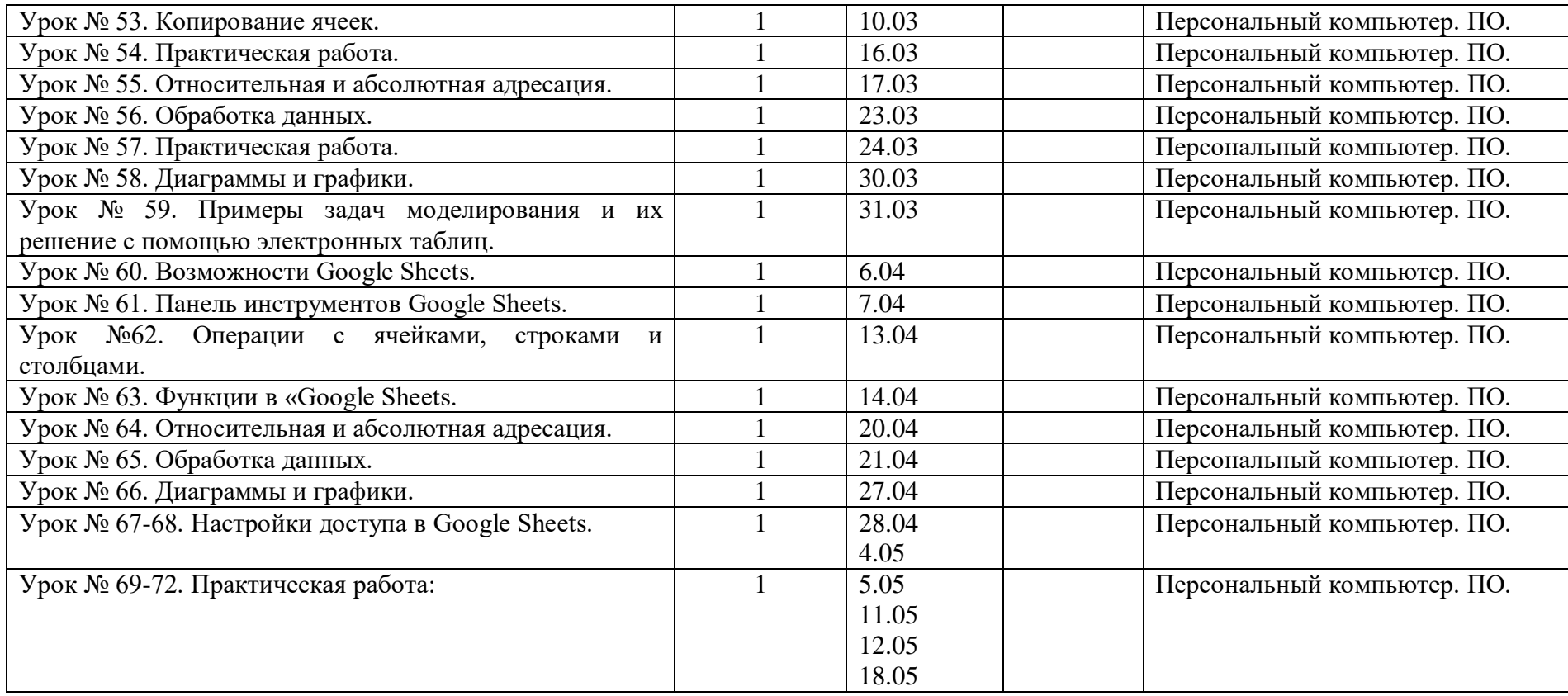